# <span id="page-0-0"></span>**Dell™ Inspiron™ M5110** 服务手册

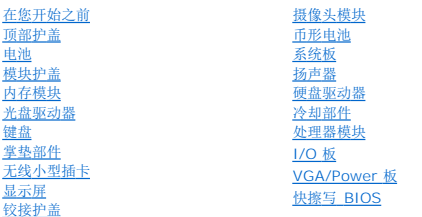

## 注、小心和警告

**/ 注:** 注表示可以帮助您更好地使用计算机的重要信息。

#### 小心**: "**小心" 表示如果不遵循说明,就有可能损坏硬件或导致数据丢失。

#### 警告**: "**警告"表示可能会造成财产损失、人身伤害甚至死亡。

#### 本说明文件中的信息如有更改,恕不另行通知。 **© 2011 Dell Inc.** 版权所有,翻印必究。

未经 Dell Inc. 书面许可,严禁以任何形式复制这些材料。

本文中使用的商标:Dell™ DELL 徽标和 Inspiron™ Dell Inc. 的商标;*Microsoft*® *Windows*® *Windows* 开始按钮徽标 是 Microsoft Corporation 在美国和/或其他国家或地区的商标或注册商标。

本说明文件中述及的其它商标和商品名称是指拥有相应标记和名称的公司或其制造的产品。Dell Inc. 对不属于自己的商标和商品名称不拥有任何所有权。

管制型号:**P17F** 管制类型:**P17F002**

**2011 - 02 Rev.A00**

# <span id="page-1-0"></span>电池

**Dell™ Inspiron™ N5110** 服务手册

● [取出电池](#page-1-1) ● [更换电池](#page-1-2)

- 警告**:** 拆装计算机内部组件之前,请阅读计算机附带的安全说明。有关其它最佳安全操作信息,请参阅 **dell.com/regulatory\_compliance** 上的 **Regulatory Compliance**(管制标准)主页。
- 小心**:** 只允许认证的维修技术人员对您的计算机进行维修。由于进行未被**Dell**授权的维修所造成的损坏不在保修之内。
- **△ 小心: 为防止静电损害,请使用接地腕带或不时地触摸未上漆的金属表面(例如计算机上的连接器)以导去身上的静电。**
- 小心**:** 为避免损坏计算机,请仅使用专为此特定 **Dell** 计算机而设计的电池。请勿使用专用于其他 **Dell** 计算机的电池。

## <span id="page-1-1"></span>取出电池

- 1. 按照[在您开始之前中](file:///J:/DL/DL122234/DTP/!HTML/Queen15IntelSM0HCN/before.htm#wp1439509)的说明进行操作。
- 2. 关闭计算机并将其翻转。
- 3. 将电池释放闩锁和电池锁定闩锁滑到解锁位置。
- 4. 滑动并提起电池,将其从电池槽中取出。

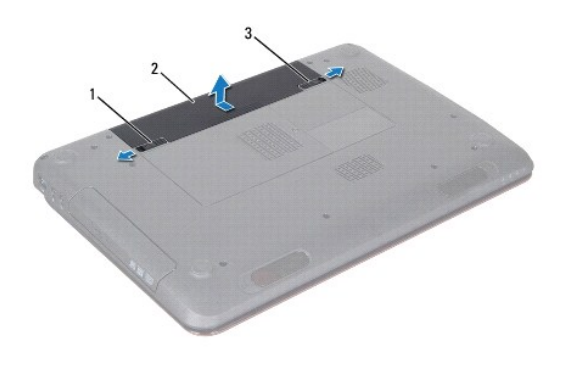

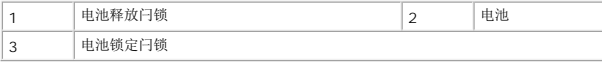

## <span id="page-1-2"></span>更换电池

- 1. 按照[在您开始之前中](file:///J:/DL/DL122234/DTP/!HTML/Queen15IntelSM0HCN/before.htm#wp1439509)的说明进行操作。
- 2. 将电池滑入电池槽,直至其卡入到位。
- 3. 将电池锁定闩锁滑动到锁定位置。

#### <span id="page-2-0"></span>在您开始之前 **Dell™ Inspiron™ N5110** 服务手册

- [建议工具](#page-2-1)
- [关闭计算机电源](#page-2-2)
- [拆装计算机内部组件之前](#page-2-3)

本手册提供卸下和安装计算机中组件的步骤。除非另有说明,否则将假设在执行每个过程时均满足以下条件:

- 您已经执行了[关闭计算机电源](#page-2-2)[和拆装计算机内部组件之前中](#page-2-3)的步骤。
- l 您已经阅读了计算机附带的安全信息。
- l 按相反顺序执行拆卸步骤可以装回组件或安装单独购买的组件。

## <span id="page-2-1"></span>建议工具

执行本说明文件中的步骤时可能需要使用以下工具:

- l 小型平口螺丝刀
- l 梅花槽螺丝刀
- l 塑料划片
- <sup>l</sup> BIOS 可执行更新程序可从以下网站上获得: **support.dell.com**

## <span id="page-2-2"></span>关闭计算机电源

#### 小心**:** 为避免数据丢失,请在关闭计算机之前,保存并关闭所有打开的文件,并退出所有打开的程序。

- 1. 保存并关闭所有打开的文件,并退出所有打开的程序。
- 2. 单击开始按钮 → 然后单击关机。

计算机会在操作系统的关机程序结束后关闭。

3. 确保计算机已关闭。如果关闭操作系统时,计算机没有自动关闭,请按住电源按钮直至计算机关闭。

## <span id="page-2-3"></span>拆装计算机内部组件之前

遵循以下安全原则有助于防止您的计算机受到潜在损坏,并有助于确保您个人的人身安全。

- 警告**:** 拆装计算机内部组件之前,请阅读计算机附带的安全说明。有关其它最佳安全操作信息,请参阅 **dell.com/regulatory\_compliance** 上的 **Regulatory Compliance**(管制标准)主页。
- **△ 小心: 为防止静电损害, 请使用接地腕带或不时地触摸未上漆的金属表面(例如计算机上的连接器)以导去身上的静电。**
- **△ 小心:小心拿放组件和插卡。请勿触摸组件或插卡上的触点。持拿插卡时,应持拿插卡的边缘或其金属固定支架。持拿处理器等组件时,请拿住其边缘,而不要拿插针。**
- 小心**:** 只允许认证的维修技术人员对您的计算机进行维修。由于进行未被**Dell**授权的维修所造成的损坏不在保修之内。

## 小*心*: 断开电缆连接时,请握住电缆连接器或其推拉卡舌将其拔出,而不要硬拉电缆。某些电缆的连接器带有锁定卡舌; 如果要断开此类电缆的连接,请先向内按压锁定<br>卡舌,然后再断开电缆的连接。在拔出连接器的过程中,请保持两边对齐以避免弄弯任何连接器插针。另外,在连接电缆之前,请确保两个连接器均已正确定向并对齐。

#### 小心**:** 为避免损坏计算机,请在开始拆装计算机内部组件之前执行以下步骤:

1. 确保工作表面的平整和整洁,以防止刮伤计算机外壳。

2. 关闭计算机(请参[阅关闭计算机电源\)](#page-2-2)及所有连接的设备。

小心**:** 要断开网络电缆的连接,请先从计算机上拔下网络电缆,再将其从网络设备上拔下。

- 3. 断开计算机上连接的所有电话线或网络电缆。
- 4. 按压 8 合 1 介质卡读取器中安装的任何插卡,使其弹出。
- 5. 断开计算机和计算机连接的所有设备与电源插座的连接。
- 6. 断开所有连接的设备与计算机的连接。

#### **△ 小心: 为有助于防止损坏系统板, 请在拆装计算机内部组件之前取出主电池(请参阅<mark>取出电池</mark>)。**

- 7. 取出电池 (请参阅<u>取出电池</u>)。
- 8. 翻转计算机使其正面朝上,打开显示屏,然后按电源按钮以导去系统板上的残留电量。

<span id="page-4-0"></span>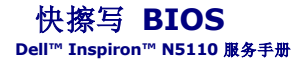

当有更新可用或更换系统板时,您可能需要快擦写 BIOS。要快擦写 BIOS,请:

- 1. 开启计算机。
- 2. 访问 **support.dell.com/support/downloads**。
- 3. 找到适用于您的计算机的 BIOS 更新文件:
	- 注**:** 您计算机的服务标签位于计算机底部的标签上。

如果您已有计算机的服务标签,请:

- a. 请单击 **Enter a Tag**(输入标签)。
- b. 在 Enter a service tag: (输入服务标签: )字段中输入计算机的服务标签, 然后单击 Go (运行), 并继续执行[步骤](#page-4-1) 4。

如果您没有计算机的服务标签,请:

- a. 单击 **Select Model**(选择型号)。
- b. 在 **Select Your Product Family**(选择产品系列)列表中选择产品类型。
- c. 在 **Select Your Product Line**(选择产品线)列表中选择产品品牌。
- d. 在 **Select Your Product Model**(选择产品型号)列表中选择产品型号。

注**:** 如果已经选择了不同的型号,但想重新选择,请单击菜单右上角的 **Start Over**(重新开始)。

- e. 单击 **Confirm**(确认)。
- <span id="page-4-1"></span>4. 屏幕上即会显示结果列表。单击 **BIOS**。
- 5. 单击 **Download Now**(立即下载),下载最新的 BIOS 文件。 系统将显示 File Download (文件下载)窗口。
- 6. 单击 **Save**(保存),将文件保存在桌面上。文件将下载至您的桌面。
- 7. 系统显示 **Download Complete** (下载完成)窗口时,单击 **Close**(关闭)。 文件图标将显示在您的桌面上,并且与下载的 BIOS 更新文件的标题相同。
- 8. 双击桌面上的文件图标,并按照屏幕上的说明进行操作。

#### <span id="page-5-0"></span>摄像头模块 **Dell™ Inspiron™ N5110** 服务手册

- [卸下摄像头模块](#page-5-1)
- [装回摄像头模块](#page-5-2)
- 警告**:** 拆装计算机内部组件之前,请阅读计算机附带的安全说明。有关其它最佳安全操作信息,请参阅 **www.dell.com/regulatory\_compliance** 上的 **Regulatory Compliance**(管制标准)主页。
- 小心**:** 只允许认证的维修技术人员对您的计算机进行维修。由于进行未被 **Dell** 授权的维修所造成的损坏不在保修之内。
- **△ 小心: 为防止静电损害,请使用接地腕带或不时地触摸未上漆的金属表面(例如计算机上的连接器)以导去身上的静电。**
- **△ 小心: 为有助于防止损坏系统板,请在拆装计算机内部组件之前取出主电池(请参阅<u>取出电池</u>)。**

## <span id="page-5-1"></span>卸下摄像头模块

- 1. 按照[卸下显示屏挡板](file:///J:/DL/DL122234/DTP/!HTML/Queen15IntelSM0HCN/before.htm#wp1439509)中的说明进行操作。
- 2. 取出电池(请参阅<u>取出电池</u>)。
- 3. 按照[步骤](file:///J:/DL/DL122234/DTP/!HTML/Queen15IntelSM0HCN/palmrest.htm#wp1065844) 3 [至步骤](file:///J:/DL/DL122234/DTP/!HTML/Queen15IntelSM0HCN/palmrest.htm#wp1065888) 9 (在[卸下掌垫部件中](file:///J:/DL/DL122234/DTP/!HTML/Queen15IntelSM0HCN/palmrest.htm#wp1044787))的说明进行操作。
- 4. 卸下显示屏部件(请参[阅卸下显示屏部件\)](file:///J:/DL/DL122234/DTP/!HTML/Queen15IntelSM0HCN/display.htm#wp1212160)。
- 5. 卸下显示屏挡板(请参阅<u>卸下显示屏挡板</u>)。
- 6. 卸下显示屏面板(请参[阅卸下显示屏挡板\)](file:///J:/DL/DL122234/DTP/!HTML/Queen15IntelSM0HCN/display.htm#wp1221735)。
- 7. 从显示屏后盖轻轻取下摄像头模块。
- 8. 卸下摄像头模块。

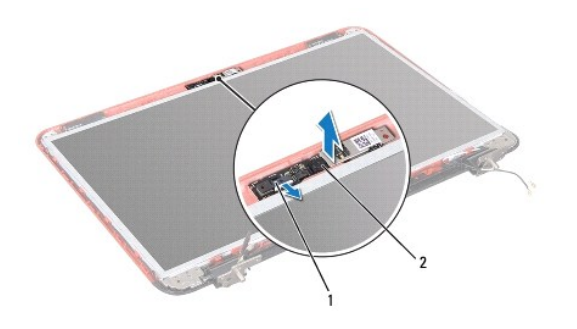

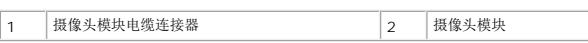

## <span id="page-5-2"></span>装回摄像头 模块

- 1. 按照[在您开始之前中](file:///J:/DL/DL122234/DTP/!HTML/Queen15IntelSM0HCN/before.htm#wp1439509)的说明进行操作。
- 2. 使用显示屏后盖上的对齐导柱,将摄像头模块放入到位并使其粘附到位。
- 3. 装回显示屏面板(请参阅<u>装回显示屏面板</u>)。
- 4. 装回显示屏挡板(请参阅<u>装回显示屏挡板</u>)。
- 5. 装回显示屏部件(请参阅<u>装回显示屏部件</u>)。
- 6. 按照<u>[步骤](file:///J:/DL/DL122234/DTP/!HTML/Queen15IntelSM0HCN/palmrest.htm#wp1064933) 2</u> 至<u>步骤 7</u> (在<u>装回掌垫部件</u>中)的说明进行操作。
- 7. 装回电池(请参阅<u>更换电池</u>)。

## 小心**:** 在打开计算机之前,请拧上所有螺钉,并确保没有在计算机内部遗留任何螺钉。如果未执行此操作,则可能损坏计算机。

# <span id="page-7-0"></span>币形电池

**Dell™ Inspiron™ N5110** 服务手册

- [取出币形电池](#page-7-1)
- [装回币形电池](#page-7-2)
- 警告**:** 拆装计算机内部组件之前,请阅读计算机附带的安全说明。有关其它最佳安全操作信息,请参阅 **www.dell.com/regulatory\_compliance** 上的 **Regulatory Compliance**(管制标准)主页。
- 小心**:** 只允许认证的维修技术人员对您的计算机进行维修。由于进行未被 **Dell** 授权的维修所造成的损坏不在保修之内。
- **△ 小心: 为防止静电损害,请使用接地腕带或不时地触摸未上漆的金属表面(例如计算机上的连接器)以导去身上的静电。**
- **△ 小心: 为有助于防止损坏系统板,请在拆装计算机内部组件之前取出主电池(请参阅<u>取出电池</u>)。**

#### <span id="page-7-1"></span>取出币形电池

- 1. 按照[在您开始之前中](file:///J:/DL/DL122234/DTP/!HTML/Queen15IntelSM0HCN/before.htm#wp1439509)的说明进行操作。
- 2. 取出电池(请参阅[取出电池\)](file:///J:/DL/DL122234/DTP/!HTML/Queen15IntelSM0HCN/battery.htm#wp1442926)。
- 3. 按照[步骤](file:///J:/DL/DL122234/DTP/!HTML/Queen15IntelSM0HCN/palmrest.htm#wp1065844) 3 [至步骤](file:///J:/DL/DL122234/DTP/!HTML/Queen15IntelSM0HCN/palmrest.htm#wp1065888) 9 (在[卸下掌垫部件中](file:///J:/DL/DL122234/DTP/!HTML/Queen15IntelSM0HCN/palmrest.htm#wp1044787))的说明进行操作。
- 4. 使用塑料划片将币形电池从系统板上的电池槽撬出。
- 5. 将币形电池提离电池槽。

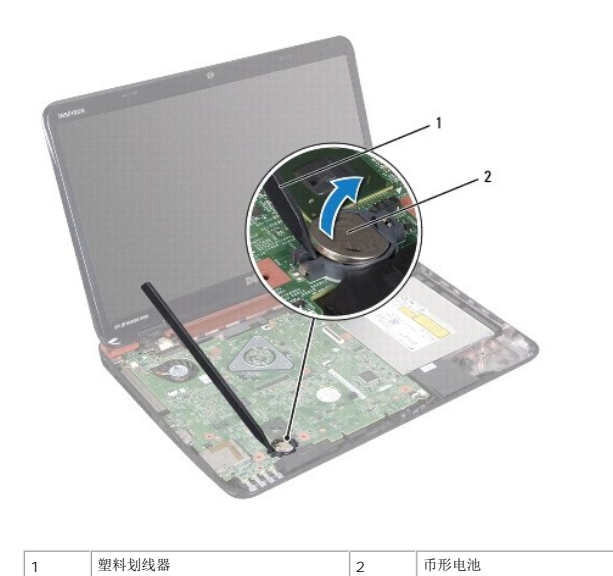

## <span id="page-7-2"></span>装回币形电池

- 1. 按照[在您开始之前中](file:///J:/DL/DL122234/DTP/!HTML/Queen15IntelSM0HCN/before.htm#wp1439509)的说明进行操作。
- 2. 正极侧朝上,将币形电池卡入系统板上的电池槽中。
- 3. 按照[步骤](file:///J:/DL/DL122234/DTP/!HTML/Queen15IntelSM0HCN/palmrest.htm#wp1064933) 2 [至步骤](file:///J:/DL/DL122234/DTP/!HTML/Queen15IntelSM0HCN/palmrest.htm#wp1066095) 7 (在[装回掌垫部件中](file:///J:/DL/DL122234/DTP/!HTML/Queen15IntelSM0HCN/palmrest.htm#wp1063475)) 的说明进行操作。

4. 装回电池(请参阅<u>更换电池</u>)。

# 小心**:** 在打开计算机之前,请拧上所有螺钉,并确保没有在计算机内部遗留任何螺钉。如果未执行此操作,则可能损坏计算机。

#### <span id="page-9-0"></span>**I/O** 板 **Dell™ Inspiron™ N5110** 服务手册

● [卸下](#page-9-1) I/O 板

- [装回](#page-9-2) I/O 板
- 警告**:** 拆装计算机内部组件之前,请阅读计算机附带的安全说明。有关其它最佳安全操作信息,请参阅 **dell.com/regulatory\_compliance** 上的 **Regulatory Compliance**(管制标准)主页。
- 小心**:** 为防止静电损害,请使用接地腕带或不时地触摸未上漆的金属表面以导去身上的静电。
- 小心**:** 只允许认证的维修技术人员对您的计算机进行维修。由于进行未被 **Dell** 授权的维修所造成的损坏不在保修之内。
- **△ 小心: 为有助于防止损坏系统板, 请在拆装计算机内部组件之前取出主电池(请参阅<mark>取出电池</mark>)。**

## <span id="page-9-1"></span>卸下 **I/O** 板

- 1. 请遵[循在您开始之前](file:///J:/DL/DL122234/DTP/!HTML/Queen15IntelSM0HCN/before.htm#wp1439509)中的步骤。
- 2. 卸下显示屏部件(请参阅<u>卸下显示屏部件</u>)。
- 3. 按照[步骤](file:///J:/DL/DL122234/DTP/!HTML/Queen15IntelSM0HCN/sysboard.htm#wp1052173) 2 [至步骤](file:///J:/DL/DL122234/DTP/!HTML/Queen15IntelSM0HCN/sysboard.htm#wp1051823) 12 ([在卸下系统板中](file:///J:/DL/DL122234/DTP/!HTML/Queen15IntelSM0HCN/sysboard.htm#wp1032066))的说明进行操作。
- 4. 卸下铰接护盖(请参阅<u>卸下铰接护盖</u>)。
- 5. 卸下小型插卡(请参阅<u>卸下小型插卡</u>)。
- 6. 卸下将系统板固定到计算机基座的两颗螺钉。
- 7. 以一定的角度提起 I/O 板,从计算机基座上的插槽中卸下 I/O 板上的连接器。

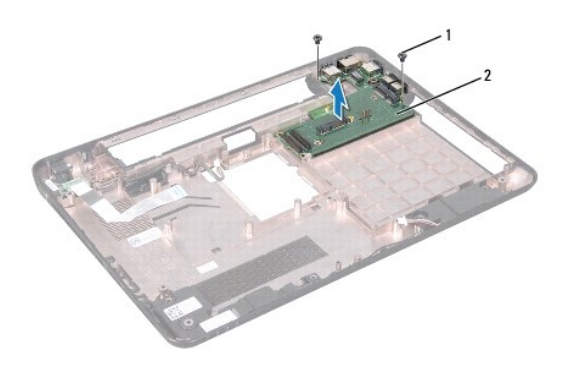

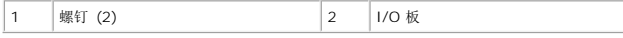

## <span id="page-9-2"></span>装回 **I/O** 板

- 1. 将 I/O 板上的连接器滑入计算机基座上的插槽中,然后将 I/O 板安放到计算机基座上。
- 2. 装回将系统板固定到计算机基座的两颗螺钉。
- 3. 装回小型插卡(请参阅[更换小型插卡\)](file:///J:/DL/DL122234/DTP/!HTML/Queen15IntelSM0HCN/minicard.htm#wp1181828)。
- 4. 装回铰接护盖(请参阅<u>装回铰接护盖</u>)。
- 5. 按照<u>[步骤](file:///J:/DL/DL122234/DTP/!HTML/Queen15IntelSM0HCN/sysboard.htm#wp1051644) 6</u> 至<u>步骤 16</u> (在<u>更换系统板</u>中)的说明进行操作。
- 6. 装回显示屏部件(请参阅<u>装回显示屏部件</u>)。

# **△ 小心: 在打开计算机之前, 请拧上所有螺钉, 并确保没有在计算机内部遗留任何螺钉。如果未执行此操作, 则可能损坏计算机。**

#### <span id="page-11-0"></span>**VGA/Power** 板 **Dell™ Inspiron™ N5110** 服务手册

- 卸下 [VGA/Power](#page-11-1) 板
- 装回 [VGA/Power](#page-11-2) 板
- 警告**:** 拆装计算机内部组件之前,请阅读计算机附带的安全说明。有关其它最佳安全操作信息,请参阅 **www.dell.com/regulatory\_compliance** 上的 **Regulatory Compliance**(管制标准)主页。
- 小心**:** 只允许认证的维修技术人员对您的计算机进行维修。由于进行未被 **Dell** 授权的维修所造成的损坏不在保修之内。
- **△ 小心: 为防止静电损害,请使用接地腕带或不时地触摸未上漆的金属表面(例如计算机上的连接器)以导去身上的静电。**
- **△ 小心: 为有助于防止损坏系统板,请在拆装计算机内部组件之前取出主电池(请参阅<mark>取出电池</mark>)。**

## <span id="page-11-1"></span>卸下 **VGA/Power** 板

- 1. 按照[在您开始之前中](file:///J:/DL/DL122234/DTP/!HTML/Queen15IntelSM0HCN/before.htm#wp1439509)的说明进行操作。
- 2. 卸下显示屏部件(请参[阅卸下显示屏部件\)](file:///J:/DL/DL122234/DTP/!HTML/Queen15IntelSM0HCN/display.htm#wp1212160)。
- 3. 按照[步骤](file:///J:/DL/DL122234/DTP/!HTML/Queen15IntelSM0HCN/sysboard.htm#wp1052173) 2 [至步骤](file:///J:/DL/DL122234/DTP/!HTML/Queen15IntelSM0HCN/sysboard.htm#wp1051823) 12 ([在卸下系统板中](file:///J:/DL/DL122234/DTP/!HTML/Queen15IntelSM0HCN/sysboard.htm#wp1032066))的说明进行操作。
- 4. 卸下铰接护盖(请参阅<mark>卸下铰接护盖</mark>)。
- 5. 小心地从基座盖的插槽中松开 VGA/Power 板上的连接器,然后提起 VGA/Power 板使其脱离基座盖。

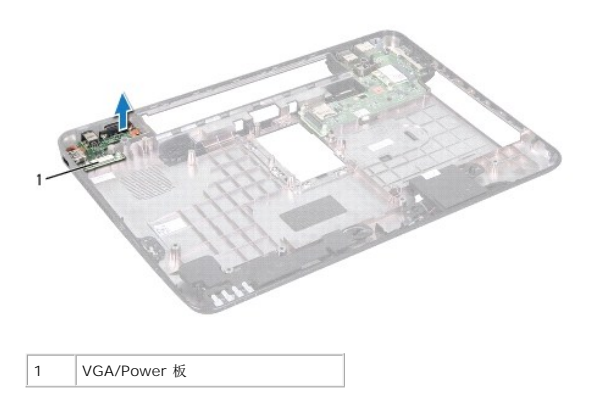

## <span id="page-11-2"></span>装回 **VGA/Power** 板

- 1. 按照[在您开始之前中](file:///J:/DL/DL122234/DTP/!HTML/Queen15IntelSM0HCN/before.htm#wp1439509)的说明进行操作。
- 2. 将 VGA/Power 板上的连接器与基座盖上的插槽对齐,并将其放置在基座盖上。
- 3. 装回铰接护盖(请参阅<u>装回铰接护盖</u>)。
- 4. 按照[步骤](file:///J:/DL/DL122234/DTP/!HTML/Queen15IntelSM0HCN/sysboard.htm#wp1051644) 6 [至步骤](file:///J:/DL/DL122234/DTP/!HTML/Queen15IntelSM0HCN/sysboard.htm#wp1014222) 17 ([在更换系统板中](file:///J:/DL/DL122234/DTP/!HTML/Queen15IntelSM0HCN/sysboard.htm#wp1051855))的说明进行操作。
- 5. 装回显示屏部件(请参阅<u>装回显示屏部件</u>)。

# 小心**:** 在打开计算机之前,请拧上所有螺钉,并确保没有在计算机内部遗留任何螺钉。如果未执行此操作,则可能损坏计算机。

## <span id="page-13-0"></span>显示屏

**Dell™ Inspiron™ N5110** 服务手册

- [显示器部件](#page-13-1)
- [显示屏挡板](#page-14-1)
- [显示屏面板](#page-15-1)
- [显示屏电缆](#page-16-1)
- [显示屏面板支架](#page-17-0)
- 警告**:** 拆装计算机内部组件之前,请阅读计算机附带的安全说明。有关其它最佳安全操作信息,请参阅 **dell.com/regulatory\_compliance** 上的 **Regulatory Compliance**(管制标准)主页。

小心**:** 只允许认证的维修技术人员对您的计算机进行维修。由于进行未被 **Dell** 授权的维修所造成的损坏不在保修之内。

**△ 小心: 为防止静电损害,请使用接地腕带或不时地触摸未上漆的金属表面(例如计算机上的连接器)以导去身上的静电。** 

**△ 小心: 为有助于防止损坏系统板,请在拆装计算机内部组件之前取出主电池(请参阅<u>取出电池</u>)。** 

## <span id="page-13-1"></span>显示器部件

#### <span id="page-13-2"></span>卸下显示屏部件

- 1. 按照[在您开始之前中](file:///J:/DL/DL122234/DTP/!HTML/Queen15IntelSM0HCN/before.htm#wp1439509)的说明进行操作。
- 2. 取出电池(请参阅[取出电池\)](file:///J:/DL/DL122234/DTP/!HTML/Queen15IntelSM0HCN/battery.htm#wp1442926)。
- 3. 卸下将显示屏部件固定到计算机底座的 2 个螺钉。

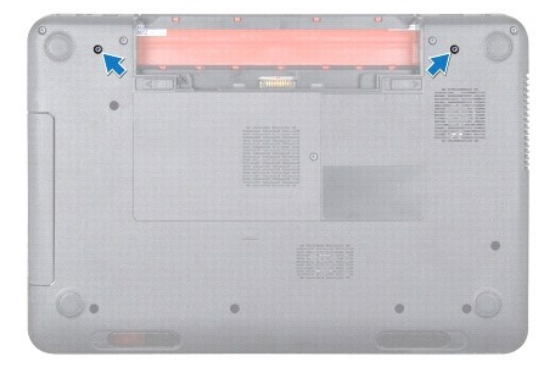

- 4. 按照[步骤](file:///J:/DL/DL122234/DTP/!HTML/Queen15IntelSM0HCN/palmrest.htm#wp1065844) 3 [至步骤](file:///J:/DL/DL122234/DTP/!HTML/Queen15IntelSM0HCN/palmrest.htm#wp1065888) 9 (在[卸下掌垫部件中](file:///J:/DL/DL122234/DTP/!HTML/Queen15IntelSM0HCN/palmrest.htm#wp1044787))的说明进行操作。
- 5. 将显示屏电缆和触摸屏电缆从系统板连接器拔下。

**注:** 触摸屏板是可选的, 您的计算机上可能没有。

- 6. 将小型插卡天线电缆从小型插卡的连接器拔下(请参阅<u>卸下小型插卡</u>)。
- 7. 记下小型插卡天线电缆的布线方式,然后将电缆从布线导轨中取下。
- 8. 拧下将显示屏部件固定至计算机基座的四颗螺钉。
- 9. 将显示屏部件从计算机基座抬起取出。

<span id="page-14-0"></span>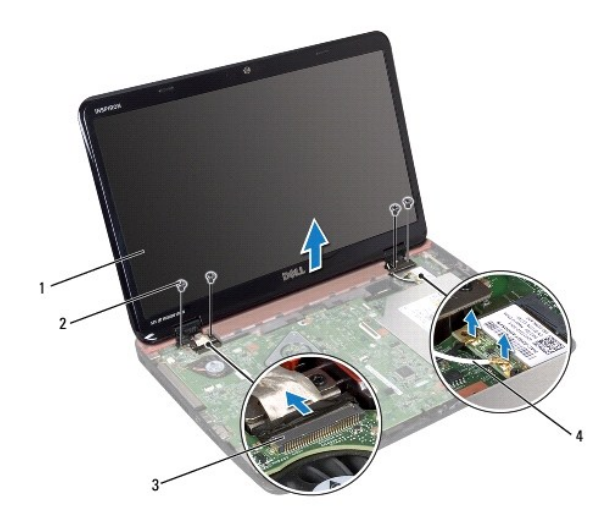

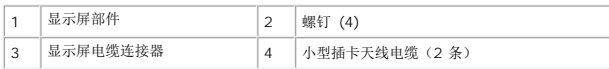

## <span id="page-14-2"></span>装回显示屏部件

- 1. 按照[在您开始之前中](file:///J:/DL/DL122234/DTP/!HTML/Queen15IntelSM0HCN/before.htm#wp1439509)的说明进行操作。
- 2. 将显示屏部件放入到位,然后装回将显示屏部件固定至计算机基座的四颗螺钉。
- 3. 利用布线导轨对小型插卡天线电缆布线。
- 4. 将小型插卡天线电缆连接至小型插卡(请参阅[更换小型插卡](file:///J:/DL/DL122234/DTP/!HTML/Queen15IntelSM0HCN/minicard.htm#wp1181828))。
- 5. 将显示屏电缆和触摸屏电缆连接至系统板上的连接器。
- 6. 按照[步骤](file:///J:/DL/DL122234/DTP/!HTML/Queen15IntelSM0HCN/palmrest.htm#wp1064933) 2 [至步骤](file:///J:/DL/DL122234/DTP/!HTML/Queen15IntelSM0HCN/palmrest.htm#wp1066095) 7 (在[装回掌垫部件中](file:///J:/DL/DL122234/DTP/!HTML/Queen15IntelSM0HCN/palmrest.htm#wp1063475)) 的说明进行操作。
- 7. 装回将显示屏部件固定到计算机基座的 2 个螺钉。
- 8. 装回电池(请参阅[更换电池\)](file:///J:/DL/DL122234/DTP/!HTML/Queen15IntelSM0HCN/battery.htm#wp1452047)。

## 小心**:** 在打开计算机之前,请拧上所有螺钉,并确保没有在计算机内部遗留任何螺钉。如果未执行此操作,则可能损坏计算机。

## <span id="page-14-1"></span>显示屏挡板

## <span id="page-14-3"></span>卸下显示屏挡板

- 1. 按照[在您开始之前中](file:///J:/DL/DL122234/DTP/!HTML/Queen15IntelSM0HCN/before.htm#wp1439509)的说明进行操作。
- 2. 卸下顶部护盖(请参阅<u>卸下顶部护盖</u>)。
- 3. 卸下显示屏部件(请参阅<u>卸下显示屏部件</u>)。

#### 小心**:** 显示屏挡板极易损坏。卸下时请小心,以免损坏显示屏挡板。

4. 用指尖小心地撬起显示屏挡板的内边缘。

<span id="page-15-0"></span>5. 卸下显示屏挡板。

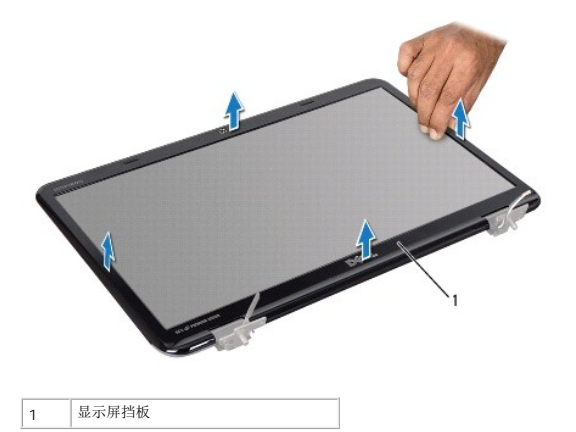

### <span id="page-15-2"></span>装回显示屏挡板

- 1. 按照[在您开始之前中](file:///J:/DL/DL122234/DTP/!HTML/Queen15IntelSM0HCN/before.htm#wp1439509)的说明进行操作。
- 2. 在显示屏面板上方重新对正显示屏挡板,然后轻轻地将其卡入到位。
- 3. 装回显示屏部件(请参阅<u>装回显示屏部件</u>)。
- 4. 装回顶部护盖(请参阅<u>装回顶部护盖</u>)。

#### **△ 小心: 在打开计算机之前,请拧上所有螺钉,并确保没有在计算机内部遗留任何螺钉。如果未执行此操作,则可能损坏计算机。**

## <span id="page-15-1"></span>显示屏面板

#### <span id="page-15-3"></span>卸下显示屏面板

- 1. 按照[在您开始之前中](file:///J:/DL/DL122234/DTP/!HTML/Queen15IntelSM0HCN/before.htm#wp1439509)的说明进行操作。
- 2. 卸下显示屏部件(请参阅<mark>卸下显示屏部件</mark>)。
- 3. 卸下显示屏挡板(请参阅<u>卸下显示屏挡板</u>)。
- 4. 断开摄像头电缆与摄像头模块上连接器的连接。

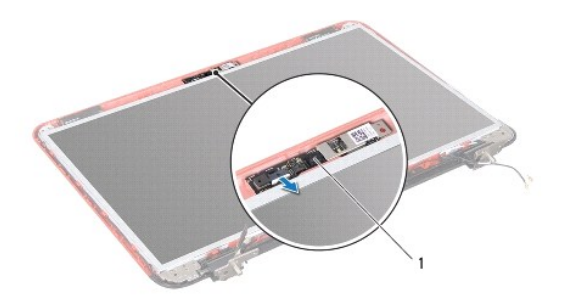

<span id="page-16-0"></span>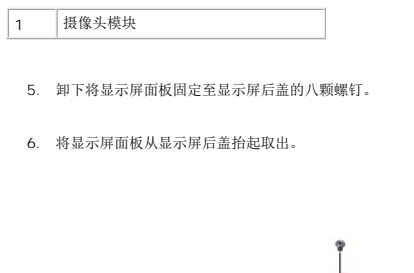

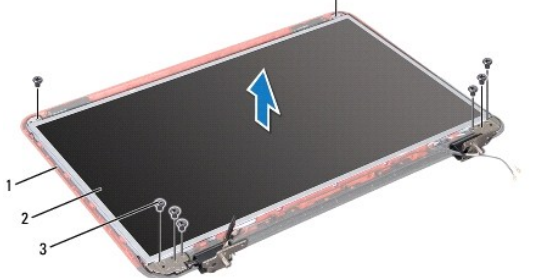

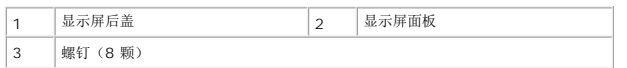

- 7. 记下显示屏电缆和小型插卡天线电缆的布线方式,然后将它们从显示屏后盖上的布线导轨中拔下。
- 8. 翻转显示屏面板,然后将其放置在一个干净的平面上。
- 9. 卸下显示屏电缆(请参阅 <u>[取下显示屏电缆](#page-16-2)</u>)。
- 10. 卸下显示屏面板支架(请参阅<u>卸下显示屏面板支架</u>)。

#### <span id="page-16-3"></span>装回显示屏面板

- 1. 按照[在您开始之前中](file:///J:/DL/DL122234/DTP/!HTML/Queen15IntelSM0HCN/before.htm#wp1439509)的说明进行操作。
- 2. 装回显示屏面板支架(请参阅<u>装回显示屏面板支架</u>)。
- 3. [装回显示屏电缆](#page-17-2)(请参阅 **装回显示屏电缆)。**
- 4. 将摄像头电缆连接至摄像头模块上的连接器。
- 5. 通过显示屏后盖上的布线导轨对显示屏电缆和小型插卡天线电缆布线。
- 6. 将显示屏面板上的螺孔与显示屏后盖上的螺孔对齐并装回八颗螺钉。
- 7. 装回显示屏挡板(请参阅<u>装回显示屏挡板</u>)。
- 8. 装回显示屏部件(请参阅<u>装回显示屏部件</u>)。

小心**:** 在打开计算机之前,请拧上所有螺钉,并确保没有在计算机内部遗留任何螺钉。如果未执行此操作,则可能损坏计算机。

## <span id="page-16-1"></span>显示屏电缆

<span id="page-16-2"></span>取下显示屏电缆

- <span id="page-17-3"></span>1. 按照[在您开始之前中](file:///J:/DL/DL122234/DTP/!HTML/Queen15IntelSM0HCN/before.htm#wp1439509)的说明进行操作。
- 2. 卸下显示屏部件(请参阅<u>卸下显示屏部件</u>)。
- 3. 卸下显示屏挡板(请参阅<u>卸下显示屏挡板</u>)。
- 4. 卸下显示屏面板(请参[阅卸下显示屏面板\)](#page-15-3)。
- 5. 拨开将显示屏电缆固定至显示屏板连接器的胶带,然后断开显示屏电缆的连接。

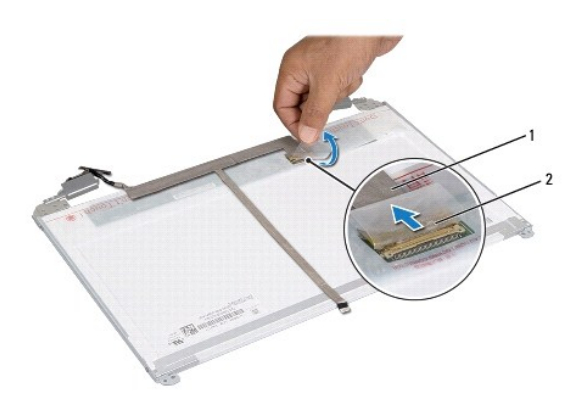

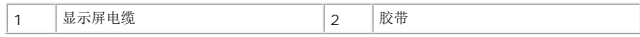

#### <span id="page-17-2"></span>装回显示屏电缆

- 1. 按照[在您开始之前中](file:///J:/DL/DL122234/DTP/!HTML/Queen15IntelSM0HCN/before.htm#wp1439509)的说明进行操作。
- 2. 将显示屏电缆连接至显示屏板连接器,然后使用胶带固定。
- 3. 装回显示屏面板(请参阅<mark>装回显示屏面板)。</mark>
- 4. 装回显示屏挡板(请参阅<u>卸下显示屏面板</u>)。
- 5. 装回显示屏部件(请参阅<u>装回显示屏部件</u>)。

#### 小心**:** 在打开计算机之前,请拧上所有螺钉,并确保没有在计算机内部遗留任何螺钉。如果未执行此操作,则可能损坏计算机。

## <span id="page-17-0"></span>显示屏面板支架

#### <span id="page-17-1"></span>卸下显示屏面板支架

- 1. 按照[在您开始之前中](file:///J:/DL/DL122234/DTP/!HTML/Queen15IntelSM0HCN/before.htm#wp1439509)的说明进行操作。
- 2. 卸下显示屏部件(请参阅<u>卸下显示屏部件</u>)。
- 3. 卸下显示屏挡板(请参阅<u>卸下显示屏挡板</u>)。
- 4. 卸下显示屏面板(请参阅<mark>卸下显示屏面板)。</mark>
- 5. 拧下将显示屏面板支架固定至显示屏面板的四颗螺钉(一边两颗)。

<span id="page-18-1"></span>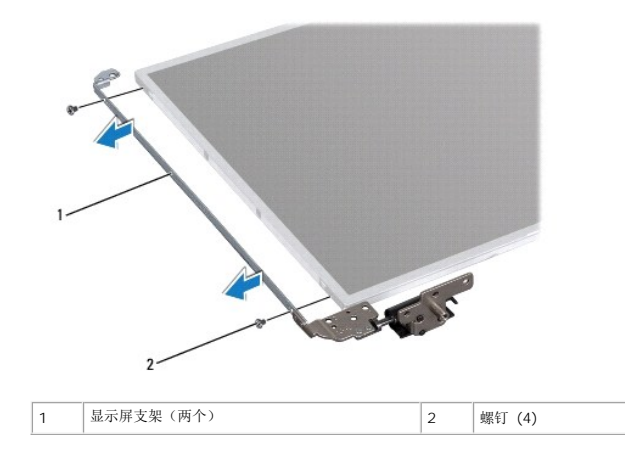

## <span id="page-18-0"></span>装回显示屏面板支架

- 1. 按照[在您开始之前中](file:///J:/DL/DL122234/DTP/!HTML/Queen15IntelSM0HCN/before.htm#wp1439509)的说明进行操作。
- 2. 将显示屏面板支架上的螺孔与显示屏面板上的螺孔对齐并装回四颗螺钉(每边两颗)。
- 3. 装回显示屏面板(请参阅<u>装回显示屏面板</u>)。
- 4. 装回显示屏挡板(请参阅<u>卸下显示屏面板</u>)。
- 5. 装回显示屏部件(请参阅<u>装回显示屏部件</u>)。

## 小心**:** 在打开计算机之前,请拧上所有螺钉,并确保没有在计算机内部遗留任何螺钉。如果未执行此操作,则可能损坏计算机。

#### 硬盘驱动器

**Dell™ Inspiron™ N5110** 服务手册

- [卸下硬盘驱动器](#page-19-0)
- [装回硬盘驱动器](#page-20-0)
- 
- 警告**:** 拆装计算机内部组件之前,请阅读计算机附带的安全说明。有关其它最佳安全操作信息,请参阅 **www.dell.com/regulatory\_compliance** 上的 **Regulatory Compliance**(管制标准)主页。
- 警告**:** 如果在硬盘驱动器很热时将其从计算机上卸下,请勿触摸硬盘驱动器的金属外壳。
- 小心**:** 只允许认证的维修技术人员对您的计算机进行维修。由于进行未被 **Dell** 授权的维修所造成的损坏不在保修之内。
- **△ 小心: 为防止静电损害,请使用接地腕带或不时地触摸未上漆的金属表面(例如计算机上的连接器)以导去身上的静电。**
- **△ 小心: 为有助于防止损坏系统板, 请在拆装计算机内部组件之前取出主电池(请参阅<mark>取出电池</mark>)。**
- 小心**:** 为防止数据丢失,请在卸下硬盘驱动器部件之前关闭计算机(请参阅[关闭计算机电源\)](file:///J:/DL/DL122234/DTP/!HTML/Queen15IntelSM0HCN/before.htm#wp1435089)。计算机处于打开或睡眠状态时,请勿卸下硬盘驱动器。
- 小心**:** 硬盘驱动器极易损坏。处理硬盘驱动器时,请务必小心。
- 注**:** 对于不是 Dell 提供的硬盘驱动器,Dell 不保证其兼容性,也不提供支持。
- **公 注:** 如果您要安装非 Dell 提供的硬盘驱动器, 则需要在新的硬盘驱动器上安装操作系统、驱动程序和公用程序。

#### <span id="page-19-0"></span>卸下硬盘驱动器

- 1. 按照[在您开始之前中](file:///J:/DL/DL122234/DTP/!HTML/Queen15IntelSM0HCN/before.htm#wp1439509)的说明进行操作。
- 2. 按照[步骤](file:///J:/DL/DL122234/DTP/!HTML/Queen15IntelSM0HCN/sysboard.htm#wp1052173) 2 [至步骤](file:///J:/DL/DL122234/DTP/!HTML/Queen15IntelSM0HCN/sysboard.htm#wp1052127) 13 ([在卸下系统板中](file:///J:/DL/DL122234/DTP/!HTML/Queen15IntelSM0HCN/sysboard.htm#wp1032066))的说明进行操作。
- 3. 拧下将硬盘驱动器部件固定到系统板的两颗螺钉。
- 4. 滑动硬盘驱动器部件,断开其与系统板连接器的连接。
- 5. 将硬盘驱动器部件从系统板提出。

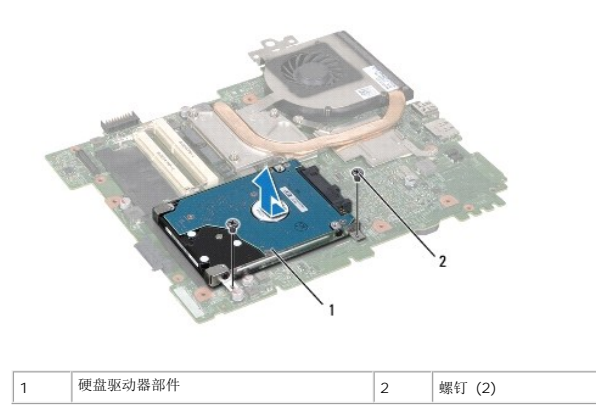

- 6. 拧下将硬盘驱动器固定至硬盘驱动器支架的四颗螺钉。
- 7. 将硬盘驱动器从硬盘驱动器支架中提出。

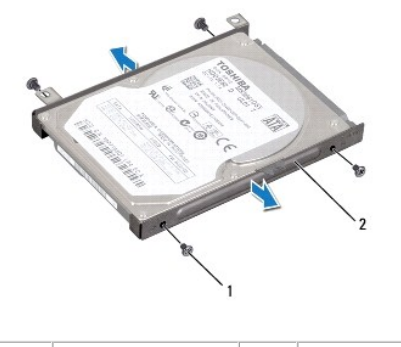

1 螺钉 (4) 2 硬盘驱动器支架

#### <span id="page-20-0"></span>装回硬盘驱动器

- 1. 按照[在您开始之前中](file:///J:/DL/DL122234/DTP/!HTML/Queen15IntelSM0HCN/before.htm#wp1439509)的说明进行操作。
- 2. 将新硬盘驱动器从其包装中取出。

保存好原始包装,以备将来存放或运送硬盘驱动器时使用。

- 3. 将硬盘驱动器放在硬盘驱动器支架中。
- 4. 装回用于将硬盘驱动器支架固定到硬盘驱动器的四颗螺钉。
- 5. 将硬盘驱动器部件置于系统板上。
- 6. 滑动硬盘驱动器部件,将其连接至系统板连接器。
- 7. 装回将硬盘驱动器部件固定到系统板的两颗螺钉。
- 8. 按照[步骤](file:///J:/DL/DL122234/DTP/!HTML/Queen15IntelSM0HCN/sysboard.htm#wp1051644) 6 [至步骤](file:///J:/DL/DL122234/DTP/!HTML/Queen15IntelSM0HCN/sysboard.htm#wp1052182) 16([在更换系统板中](file:///J:/DL/DL122234/DTP/!HTML/Queen15IntelSM0HCN/sysboard.htm#wp1051855))的说明进行操作。

#### 小心**:** 在打开计算机之前,请拧上所有螺钉,并确保没有在计算机内部遗留任何螺钉。如果未执行此操作,则可能损坏计算机。

# <span id="page-21-0"></span>冷却部件

**Dell™ Inspiron™ N5110** 服务手册

- [卸下冷却部件](#page-21-1)
- [装回冷却部件](#page-21-2)
- 警告**:** 拆装计算机内部组件之前,请阅读计算机附带的安全说明。有关其它最佳安全操作信息,请参阅 **www.dell.com/regulatory\_compliance** 上的 **Regulatory Compliance**(管制标准)主页。
- 小心**:** 只允许认证的维修技术人员对您的计算机进行维修。由于进行未被 **Dell** 授权的维修所造成的损坏不在保修之内。
- **△ 小心: 为防止静电损害,请使用接地腕带或不时地触摸未上漆的金属表面(例如计算机上的连接器)以导去身上的静电。**
- **△ 小心: 为有助于防止损坏系统板,请在拆装计算机内部组件之前取出主电池(请参阅<u>取出电池</u>)。**

#### <span id="page-21-1"></span>卸下冷却部件

- 1. 按照[在您开始之前中](file:///J:/DL/DL122234/DTP/!HTML/Queen15IntelSM0HCN/before.htm#wp1439509)的说明进行操作。
- 2. 取出电池(请参阅<u>取出电池</u>)。
- 3. 按照[步骤](file:///J:/DL/DL122234/DTP/!HTML/Queen15IntelSM0HCN/sysboard.htm#wp1052173) 2 [至步骤](file:///J:/DL/DL122234/DTP/!HTML/Queen15IntelSM0HCN/sysboard.htm#wp1052127) 13 ([在卸下系统板中](file:///J:/DL/DL122234/DTP/!HTML/Queen15IntelSM0HCN/sysboard.htm#wp1032066))的说明进行操作。
- 4. 轻轻地取下将风扇电缆固定至系统板的胶带。
- 5. 断开风扇电缆与系统板上连接器的连接。
- 6. 按顺序(已在冷却部件上标明)拧松将冷却部件固定至系统板的五颗固定螺钉。
- 7. 将冷却部件提离系统板。

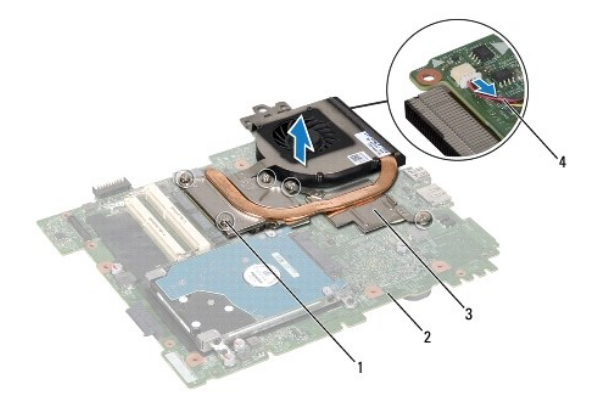

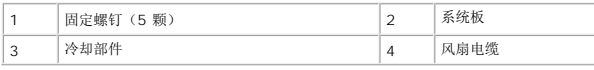

## <span id="page-21-2"></span>装回冷却部件

- 1. 按照[在您开始之前中](file:///J:/DL/DL122234/DTP/!HTML/Queen15IntelSM0HCN/before.htm#wp1439509)的说明进行操作。
- 2. 将冷却部件上的螺钉孔与系统板上的螺钉孔对准。
- 3. 拧紧将冷却部件固定到系统板的五颗固定螺钉。
- 4. 将风扇电缆连接至系统板上的连接器。
- 5. 粘上将风扇电缆固定至系统板的胶带
- 6. 按照[步骤](file:///J:/DL/DL122234/DTP/!HTML/Queen15IntelSM0HCN/sysboard.htm#wp1052704) 4 [至步骤](file:///J:/DL/DL122234/DTP/!HTML/Queen15IntelSM0HCN/sysboard.htm#wp1052127) 13 ([在更换系统板中](file:///J:/DL/DL122234/DTP/!HTML/Queen15IntelSM0HCN/sysboard.htm#wp1051855))的说明进行操作。
- 7. 装回电池(请参阅<u>更换电池</u>)。

## 小心**:** 在打开计算机之前,请拧上所有螺钉,并确保没有在计算机内部遗留任何螺钉。如果未执行此操作,则可能损坏计算机。

# <span id="page-23-0"></span>铰接护盖

**Dell™ Inspiron™ N5110** 服务手册

- [卸下铰接护盖](#page-23-1)
- [装回铰接护盖](#page-24-1)
- 警告**:** 拆装计算机内部组件之前,请阅读计算机附带的安全说明。有关其它最佳安全操作信息,请参阅 **dell.com/regulatory\_compliance** 上的 **Regulatory Compliance**(管制标准)主页。
- 小心**:** 只允许认证的维修技术人员对您的计算机进行维修。由于进行未被 **Dell** 授权的维修所造成的损坏不在保修之内。
- **△ 小心: 为防止静电损害,请使用接地腕带或不时地触摸未上漆的金属表面(例如计算机上的连接器)以导去身上的静电。**
- **△ 小心: 为有助于防止损坏系统板,请在拆装计算机内部组件之前取出主电池(请参阅<u>取出电池</u>)。**

## <span id="page-23-1"></span>卸下铰接护盖

- 1. 按照[在您开始之前中](file:///J:/DL/DL122234/DTP/!HTML/Queen15IntelSM0HCN/before.htm#wp1439509)的说明进行操作。
- 2. 取出电池(请参阅<u>取出电池</u>)。
- 3. 卸下显示屏部件(请参阅<u>卸下显示屏部件</u>)。
- 4. 拧下将铰接护盖固定到计算机基座的四颗螺钉。
- 5. 推动将铰接护盖固定到计算机基座的三个卡舌。

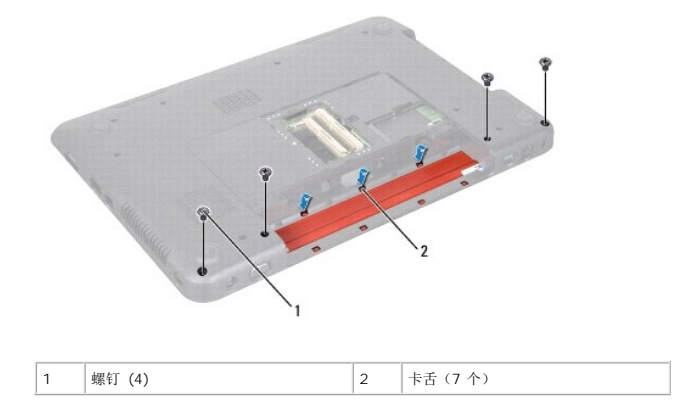

6. 将铰接护盖提离计算机基座。

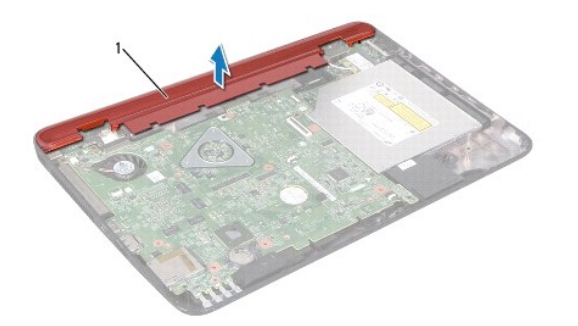

## <span id="page-24-1"></span><span id="page-24-0"></span>装回铰接护盖

- 1. 按照[在您开始之前中](file:///J:/DL/DL122234/DTP/!HTML/Queen15IntelSM0HCN/before.htm#wp1439509)的说明进行操作。
- 2. 将铰接护盖上的七个卡舌与计算机基座上的插槽对齐,然后将铰接护盖卡入到位。
- 3. 装回将铰接护盖固定到计算机基座的四颗螺钉。
- 4. 装回显示屏部件(请参阅<u>装回显示屏部件</u>)。
- 5. 装回电池(请参阅<u>更换电池</u>)。

## 小心**:** 在打开计算机之前,请拧上所有螺钉,并确保没有在计算机内部遗留任何螺钉。如果未执行此操作,则可能损坏计算机。

# <span id="page-25-0"></span>键盘

**Dell™ Inspiron™ N5110** 服务手册

#### ● [卸下键盘](#page-25-1)

● [更换键盘](#page-26-0)

- 警告**:** 拆装计算机内部组件之前,请阅读计算机附带的安全说明。有关其它最佳安全操作信息,请参阅 **dell.com/regulatory\_compliance** 上的 **Regulatory Compliance**(管制标准)主页。
- 小心**:** 只允许认证的维修技术人员对您的计算机进行维修。由于进行未被 **Dell** 授权的维修所造成的损坏不在保修之内。
- **△ 小心: 为防止静电损害,请使用接地腕带或不时地触摸未上漆的金属表面(例如计算机上的连接器)以导去身上的静电。**
- **△ 小心: 为有助于防止损坏系统板,请在拆装计算机内部组件之前取出主电池(请参阅<mark>取出电池</mark>)。**

#### <span id="page-25-1"></span>卸下键盘

- 1. 按照[在您开始之前中](file:///J:/DL/DL122234/DTP/!HTML/Queen15IntelSM0HCN/before.htm#wp1439509)的说明进行操作。
- 2. 取出电池(请参阅<u>取出电池</u>)。

#### 小心**:** 键盘的键帽容易损坏和脱落,装回它们也比较费时。卸下和处理键盘时,请小心操作。

- 3. 将计算机翻转过来并把显示屏打开到最大程度。
- 4. 滑动键盘上插槽之间的塑料滑片,然后释放掌垫上的卡舌。
- 5. 提起并滑动键盘,从掌垫上的插槽中卸下键盘上的卡舌。

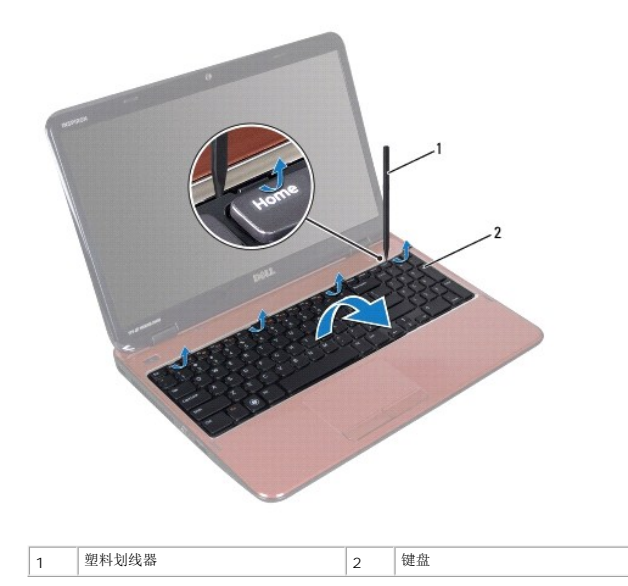

#### 小心**:** 键盘的键帽容易损坏和脱落,装回它们也比较费时。卸下和处理键盘时,请小心操作。

#### 小心**:** 卸下和拿放键盘时,请格外小心。否则,可能导致刮伤显示屏面板。

6. 小心地翻转键盘并将其放在掌垫部件上。

- <span id="page-26-1"></span>7. 提起将键盘电缆固定至系统板上连接器的连接器闩锁,然后卸下键盘电缆。
- 8. 将键盘提离计算机。

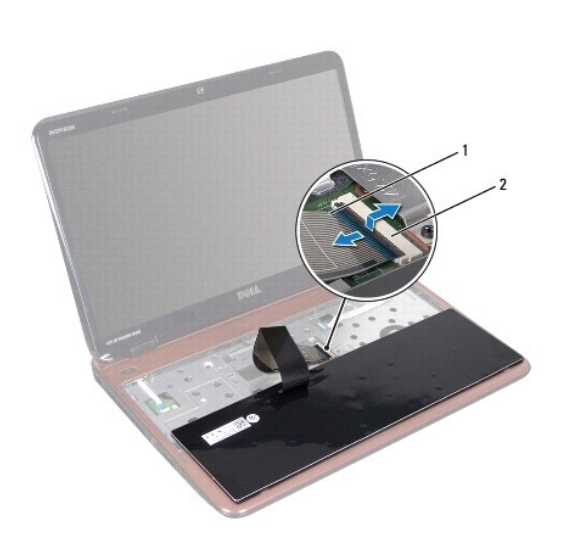

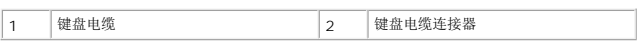

# <span id="page-26-0"></span>更换键盘

- 1. 按照[在您开始之前中](file:///J:/DL/DL122234/DTP/!HTML/Queen15IntelSM0HCN/before.htm#wp1439509)的说明进行操作。
- 2. 将键盘电缆滑入系统板上的连接器中,然后向下按压电缆连接器闩锁以固定电缆。
- 3. 将键盘上的卡舌滑入掌垫部件上的插槽,然后按压键盘,使其卡入到位。
- 4. 轻轻按压键盘的边缘并朝上滑动键盘,以将键盘固定至掌垫的卡舌下。
- 5. 合上显示屏,并将计算机翻转过来。

6. 装回电池(请参阅<u>更换电池</u>)。

## <span id="page-27-0"></span>内存模块

**Dell™ Inspiron™ N5110** 服务手册

- [卸下内存模块](#page-27-1)
- [装回内存模块](#page-27-2)
- 警告**:** 拆装计算机内部组件之前,请阅读计算机附带的安全说明。有关其它最佳安全操作信息,请参阅 **dell.com/regulatory\_compliance** 上的 **Regulatory Compliance**(管制标准)主页。
- 小心**:** 只允许认证的维修技术人员对您的计算机进行维修。由于进行未被 **Dell** 授权的维修所造成的损坏不在保修之内。
- 小心**:** 为防止静电损害,请使用接地腕带或不时地触摸未上漆的金属表面(例如计算机上的连接器)以导去身上的静电。
- **△ 小心: 为有助于防止损坏系统板, 请在拆装计算机内部组件之前取出主电池(请参阅<mark>取出电池</mark>)。**

通过在系统板上安装内存模块可以增加计算机的内存。有关计算机支持的内存类型的信息,请参阅《安装指南》中的"规格"。

**注: 从 Dell 购买的内存模块在计算机保修范围内。** 

您的计算机带有两个用户可抽换的 SODIMM 插槽(标记为 DIMM A 和 DIMM B),可从计算机底部操作。

## <span id="page-27-1"></span>卸下内存模块

- 1. 按照[在您开始之前中](file:///J:/DL/DL122234/DTP/!HTML/Queen15IntelSM0HCN/before.htm#wp1439509)的说明进行操作。
- 2. 取出电池(请参阅<u>取出电池</u>)。
- 3. 卸下模块护盖(请参阅<u>卸下模块护盖</u>)。

#### 小心**:** 为避免损坏内存模块连接器,请勿使用工具分开内存模块固定夹。

- 4. 请用指尖小心分开内存模块连接器两端的固定夹,直至内存模块弹起。
- 5. 从内存模块连接器中卸下内存模块。

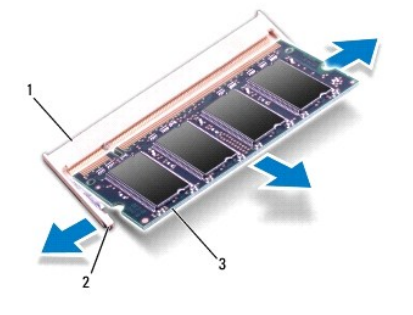

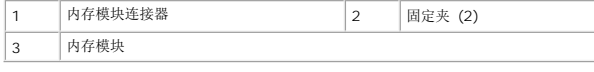

## <span id="page-27-2"></span>装回内存模块

小心**:** 如果您需要在两个连接器中均安装内存模块,请先在标有**"DIMM A"**的连接器中安装内存模块,然后再在标有**"DIMM B"**的连接器中安装内存模块。

- 1. 按照[在您开始之前中](file:///J:/DL/DL122234/DTP/!HTML/Queen15IntelSM0HCN/before.htm#wp1439509)的说明进行操作。
- 2. 将内存模块中的槽口与内存模块连接器中的卡舌对齐。
- 3. 将内存模块呈 45 度角稳固地滑入插槽,然后向下按压内存模块,直至其卡入到位。如果未听到咔嗒声,请卸下内存模块并重新安装。
- **// 注:** 如果内存模块安装不正确, 计算机可能无法引导。

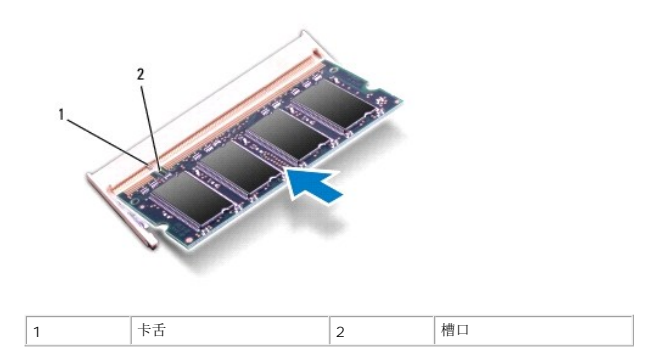

- 4. 装回模块护盖(请参阅<u>装回模块护盖</u>)。
- 5. 装回电池(请参阅<u>更换电池</u>),或将交流适配器连接至计算机和电源插座。

#### 小心**:** 在打开计算机之前,请拧上所有螺钉,并确保没有在计算机内部遗留任何螺钉。如果未执行此操作,则可能损坏计算机。

- 6. 开启计算机。
- 计算机会在引导过程中检测内存模块并自动更新系统配置信息。

要确定计算机中安装的内存的容量,请:

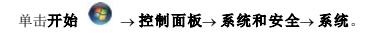

## <span id="page-29-0"></span>无线小型插卡

**Dell™ Inspiron™ N5110** 服务手册

- [卸下小型插卡](#page-29-1)
- [更换小型插卡](#page-30-1)
- 警告**:** 拆装计算机内部组件之前,请阅读计算机附带的安全说明。有关其它最佳安全操作信息,请参阅 **www.dell.com/regulatory\_compliance** 上的 **Regulatory Compliance**(管制标准)主页。
- 小心**:** 只允许认证的维修技术人员对您的计算机进行维修。由于进行未被 **Dell** 授权的维修所造成的损坏不在保修之内。
- **△ 小心: 为防止静电损害, 请使用接地腕带或不时地触摸未上漆的金属表面(例如计算机上的连接器)以导去身上的静电。**
- **△ 小心: 为有助于防止损坏系统板, 请在拆装计算机内部组件之前取出主电池(请参阅<mark>取出电池</mark>)。**

注**:** 对于非 Dell 提供的小型插卡,Dell 不保证其兼容性,也不提供支持。

如果您随计算机一起订购了无线小型插卡,则计算机中已安装该插卡。

您的计算机有一个适用于无线广域网 (WWAN) 的全小型插卡插槽和一个适用于全球微波接入互操作性 (WiMax/WLAN) 的半小型插卡插槽。

**/ 注:** 小型插卡插槽中是否安装了小型插卡, 取决于计算机出售时的配置。

## <span id="page-29-1"></span>卸下小型插卡

- 1. 按照[在您开始之前中](file:///J:/DL/DL122234/DTP/!HTML/Queen15IntelSM0HCN/before.htm#wp1439509)的说明进行操作。
- 2. 取出电池(请参阅<u>取出电池</u>)。
- 3. 如果要卸下 WiMax/WWAN 小型插卡:
	- a. 卸下模块护盖(请参阅<u>卸下模块护盖</u>)。
	- b. 断开天线电缆与小型插卡的连接。
	- c. 拧下将小型插卡固定至系统板的螺钉。
	- d. 将小型插卡从系统板连接器中提出。
- 4. 如果要卸下 WLAN 小型插卡:
	- a. 按照[步骤](file:///J:/DL/DL122234/DTP/!HTML/Queen15IntelSM0HCN/palmrest.htm#wp1065888) 3 至步骤 9 (在[卸下掌垫部件中](file:///J:/DL/DL122234/DTP/!HTML/Queen15IntelSM0HCN/palmrest.htm#wp1044787))的说明进行操作。
	- b. 断开天线电缆与小型插卡的连接。
	- c. 拧下将小型插卡固定至系统板的螺钉。
	- d. 将小型插卡从系统板连接器中提出。

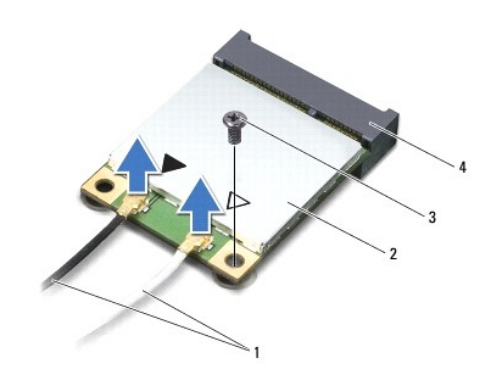

<span id="page-30-0"></span>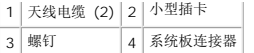

小心**:** 当小型插卡未安装在计算机中时,请将其存放在保护性防静电包装中。有关详情,请参阅计算机附带的安全信息中的**"**防止静电损害**"**。

## <span id="page-30-1"></span>更换小型插卡

- 1. 按照[在您开始之前中](file:///J:/DL/DL122234/DTP/!HTML/Queen15IntelSM0HCN/before.htm#wp1439509)的说明进行操作。
- 2. 从小型插卡包装中取出新小型插卡。

#### 小心**:** 将插卡滑入到位时用力要稳而均匀。如果用力过大,可能会损坏连接器。

#### 小心**:** 连接器采用锁定式设计,以确保正确插接。如果遇到阻力,请检查移动宽带卡和系统板上的连接器,并重新对准插卡。

#### 小心**:** 为避免损坏小型插卡,切勿将电缆放在小型插卡的下面。

- 3. 将小型插卡连接器以 45 度角方向插入到系统板的连接器中。
- 4. 将小型插卡的另一端向下按到系统板的插槽中,然后拧上将小型插卡固定至系统板的螺钉。
- 5. 将相应的天线电缆连接至正在安装的小型插卡。下表提供了您计算机支持的小型插卡的天线电缆颜色方案。

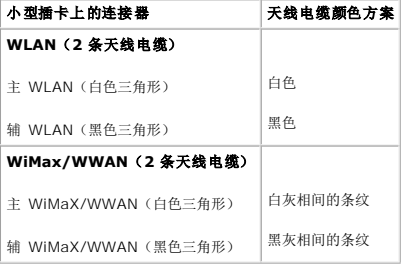

6. 如果要装回 WiMax/WWAN 小型插卡:

装回模块护盖 (请参阅<u>装回内存模块</u>)。

7. 如果要装回 WLAN 小型插卡:

按照[步骤](file:///J:/DL/DL122234/DTP/!HTML/Queen15IntelSM0HCN/palmrest.htm#wp1064990) 4 至步骤 8 (在[装回掌垫部件中](file:///J:/DL/DL122234/DTP/!HTML/Queen15IntelSM0HCN/palmrest.htm#wp1063475))的说明进行操作。

8. 装回电池(请参阅[更换电池\)](file:///J:/DL/DL122234/DTP/!HTML/Queen15IntelSM0HCN/battery.htm#wp1452047)。

#### **△ 小心: 在打开计算机之前,请拧上所有螺钉,并确保没有在计算机内部遗留任何螺钉。如果未执行此操作,则可能损坏计算机。**

9. 根据需要,为您的计算机安装驱动程序和公用程序。

注**:** 如果您安装的是非 Dell 提供的通信卡,则必须安装相应的驱动程序和公用程序。

# <span id="page-31-0"></span>模块护盖

**Dell™ Inspiron™ N5110** 服务手册

- [卸下模块护盖](#page-31-1)
- [装回模块护盖](#page-31-2)
- 警告**:** 拆装计算机内部组件之前,请阅读计算机附带的安全说明。有关其它最佳安全操作信息,请参阅 **dell.com/regulatory\_compliance** 上的 **Regulatory Compliance**(管制标准)主页。
- **△ 小心:只允许认证的维修技术人员对您的计算机进行维修。由于未经 Dell 授权的维修所造成的损坏不包括在保修范围内。**
- **△ 小心: 为防止静电损害,请使用接地腕带或不时地触摸未上漆的金属表面(例如计算机上的连接器)以导去身上的静电。**
- **△ 小心: 为有助于防止损坏系统板,请在拆装计算机内部组件之前取出主电池(请参阅<u>取出电池</u>)。**

#### <span id="page-31-1"></span>卸下模块护盖

- 1. 按照[在您开始之前中](file:///J:/DL/DL122234/DTP/!HTML/Queen15IntelSM0HCN/before.htm#wp1439509)的说明进行操作。
- 2. 取出电池(请参阅<u>取出电池</u>)。
- 3. 拧松将模块护盖固定至基座盖的固定螺钉。
- 4. 使用指尖将模块护盖上的卡舌从计算机基座上的插槽中释放出来。
- 5. 将模块护盖提离计算机基座。

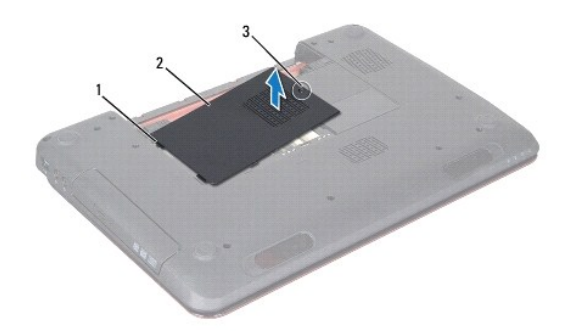

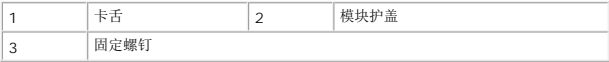

## <span id="page-31-2"></span>装回模块护盖

#### 小心**:** 为避免损坏计算机,请仅使用专为此特定 **Dell** 计算机而设计的电池。

- 1. 按照[在您开始之前中](file:///J:/DL/DL122234/DTP/!HTML/Queen15IntelSM0HCN/before.htm#wp1439509)的说明进行操作。
- 2. 将模块护盖上的卡舌与计算机基座上的插槽对齐,然后将模块护盖卡入到位。
- 3. 拧紧将模块护盖固定至计算机基座的固定螺钉。
- 4. 装回电池(请参阅<u>更换电池</u>)。

## <span id="page-33-0"></span>光盘驱动器

**Dell™ Inspiron™ N5110** 服务手册

- [卸下光盘驱动器](#page-33-1)
- [装回光盘驱动器](#page-33-2)
- 警告**:** 拆装计算机内部组件之前,请阅读计算机附带的安全说明。有关其它最佳安全操作信息,请参阅 **dell.com/regulatory\_compliance** 上的 **Regulatory Compliance**(管制标准)主页。
- 小心**:** 只允许认证的维修技术人员对您的计算机进行维修。由于进行未被 **Dell** 授权的维修所造成的损坏不在保修之内。
- **△ 小心: 为防止静电损害,请使用接地腕带或不时地触摸未上漆的金属表面(例如计算机上的连接器)以导去身上的静电。**
- **△ 小心: 为有助于防止损坏系统板,请在拆装计算机内部组件之前取出主电池(请参阅<u>取出电池</u>)。**

#### <span id="page-33-1"></span>卸下光盘驱动器

- 1. 按照[在您开始之前中](file:///J:/DL/DL122234/DTP/!HTML/Queen15IntelSM0HCN/before.htm#wp1439509)的说明进行操作。
- 2. 取出电池(请参阅<u>取出电池</u>)。
- 3. 卸下模块护盖(请参阅<u>卸下模块护盖</u>)。
- 4. 使用塑料划片推动光盘驱动器支架,以滑出光盘驱动器部件。
- 5. 将光盘驱动器部件滑出光盘驱动器托架。

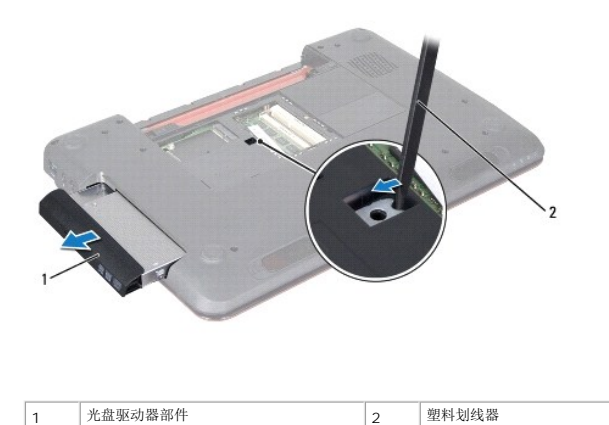

#### <span id="page-33-2"></span>装回光盘驱动器

- 1. 按照[在您开始之前中](file:///J:/DL/DL122234/DTP/!HTML/Queen15IntelSM0HCN/before.htm#wp1439509)的说明进行操作。
- 2. 将光盘驱动器部件滑入光盘驱动器托架,直至其完全到位。
- 3. 装回模块护盖(请参阅<u>装回模块护盖</u>)。
- 4. 装回电池(请参阅<u>更换电池</u>)。

小心**:** 在打开计算机之前,请拧上所有螺钉,并确保没有在计算机内部遗留任何螺钉。如果未执行此操作,则可能损坏计算机。

## <span id="page-35-0"></span>掌垫部件

**Dell™ Inspiron™ N5110** 服务手册

#### [卸下掌垫部件](#page-35-1)

- [装回掌垫部件](#page-36-1)
- 警告**:** 拆装计算机内部组件之前,请阅读计算机附带的安全说明。有关其它最佳安全操作信息,请参阅 **dell.com/regulatory\_compliance** 上的 **Regulatory Compliance**(管制标准)主页。
- 小心**:** 只允许认证的维修技术人员对您的计算机进行维修。由于进行未被 **Dell** 授权的维修所造成的损坏不在保修之内。
- **△ 小心: 为防止静电损害,请使用接地腕带或不时地触摸未上漆的金属表面(例如计算机上的连接器)以导去身上的静电。**
- **△ 小心: 为有助于防止损坏系统板,请在拆装计算机内部组件之前取出主电池(请参阅<u>取出电池</u>)。**

#### <span id="page-35-1"></span>卸下掌垫部件

- 1. 按照[在您开始之前中](file:///J:/DL/DL122234/DTP/!HTML/Queen15IntelSM0HCN/before.htm#wp1439509)的说明进行操作。
- 2. 取出电池(请参阅<u>取出电池</u>)。
- 3. 拧下将掌垫部件固定至计算机基座的六颗螺钉。

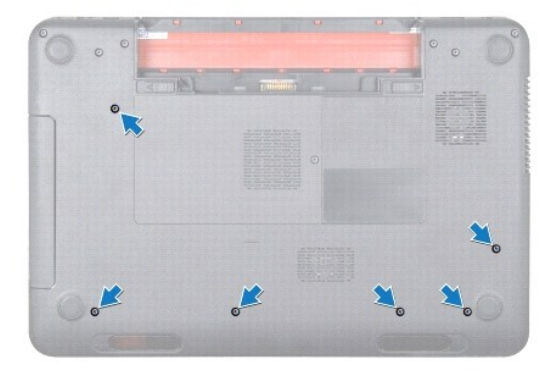

- 4. 将计算机翻转过来并把显示屏打开到最大程度。
- 5. 卸下键盘(请参阅<mark>卸下键盘</mark>)。
- 6. 拧下掌垫部件上的四颗螺钉。

#### 小心**:** 拉动连接器顶部的塑料卡舌,以避免损坏连接器。

7. 从系统板上的连接器中断开电源按钮板电缆、触摸板电缆和热键板电缆的连接。

<span id="page-36-0"></span>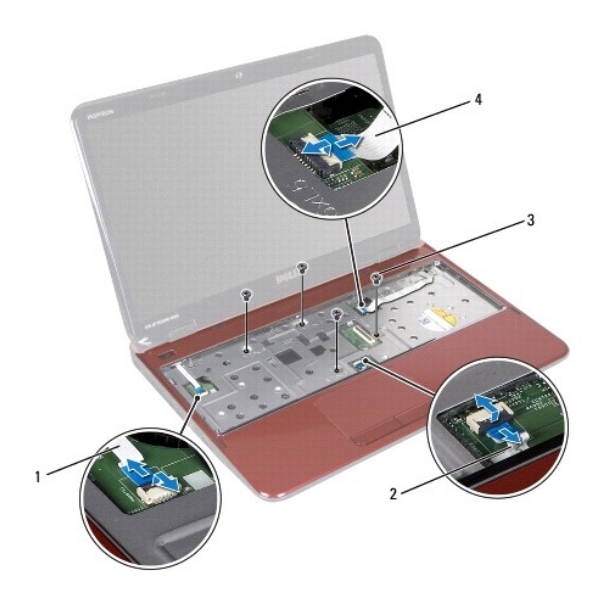

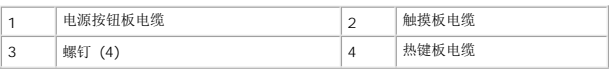

## 小心**:** 小心地将掌垫与计算机基座分开,以避免损坏掌垫。

- 8. 使用塑料划片小心地将掌垫部件沿后部边缘撬起,然后将其从计算机基座中松开
- 9. 将掌垫部件从计算机基座抬起取出。

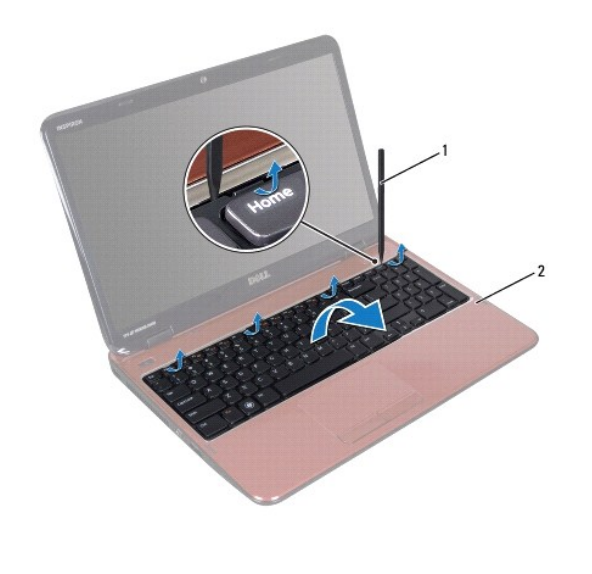

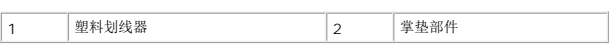

# <span id="page-36-1"></span>装回掌垫部件

1. 按照[在您开始之前中](file:///J:/DL/DL122234/DTP/!HTML/Queen15IntelSM0HCN/before.htm#wp1439509)的说明进行操作。

- <span id="page-37-0"></span>2. 将掌垫部件上的卡舌与计算机基座上的插槽对齐,然后将掌垫部件轻轻地卡入到位。
- 3. 将触摸板电缆、电源按钮板电缆和热键板电缆滑入系统板上的连接器中,然后向下按压连接器闩锁以固定它们。
- 4. 装回掌垫部件上的四颗螺钉。
- 5. 装回键盘 (请参阅<u>更换键盘</u>)。
- 6. 合上显示屏,并将计算机翻转过来。
- 7. 装回将掌垫部件固定至计算机基座的六颗螺钉。
- 8. 装回电池 (请参阅<u>更换电池</u>)。

## 小心**:** 在打开计算机之前,请拧上所有螺钉,并确保没有在计算机内部遗留任何螺钉。如果未执行此操作,则可能损坏计算机。

## <span id="page-38-0"></span>处理器模块

**Dell™ Inspiron™ N5110** 服务手册

- [卸下处理器模块](#page-38-1)
- [装回处理器模块](#page-38-2)
- 警告**:** 拆装计算机内部组件之前,请阅读计算机附带的安全说明。有关其它最佳安全操作信息,请参阅 **dell.com/regulatory\_compliance** 上的 **Regulatory Compliance**(管制标准)主页。
- 小心**:** 只允许认证的维修技术人员对您的计算机进行维修。由于进行未被 **Dell** 授权的维修所造成的损坏不在保修之内。
- **△ 小心: 为防止静电损害,请使用接地腕带或不时地触摸未上漆的金属表面(例如计算机上的连接器)以导去身上的静电。**
- **△ 小心: 为有助于防止损坏系统板, 请在拆装计算机内部组件之前取出主电池(请参阅<mark>取出电池</mark>)。**
- 小心**:** 持拿组件和插卡时,请拿住其边缘,切勿触碰插针和接点。

#### <span id="page-38-1"></span>卸下处理器模块

- 1. 按照[在您开始之前中](file:///J:/DL/DL122234/DTP/!HTML/Queen15IntelSM0HCN/before.htm#wp1439509)的说明进行操作。
- 2. 按照[步骤](file:///J:/DL/DL122234/DTP/!HTML/Queen15IntelSM0HCN/sysboard.htm#wp1052173) 2 [至步骤](file:///J:/DL/DL122234/DTP/!HTML/Queen15IntelSM0HCN/sysboard.htm#wp1052136) 15 ([在卸下系统板中](file:///J:/DL/DL122234/DTP/!HTML/Queen15IntelSM0HCN/sysboard.htm#wp1032066))的说明进行操作。
- 3. 要松开 ZIF 插槽,请使用小型平口螺丝刀逆时针旋转 ZIF 插槽凸轮螺钉,直到将其旋出。

**△ 小心: 为确保最大限度地冷却处理器,请勿触摸处理器冷却部件上的热传导区域。皮肤上的油腻会降低散热垫的导热性能。** 

- 小心**:** 卸下处理器模块时,请垂直向上提起模块。请小心操作,以免弄弯处理器模块上的插针。
- 4. 从 ZIF 插槽中提起处理器模块。

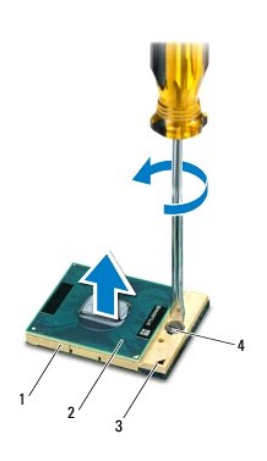

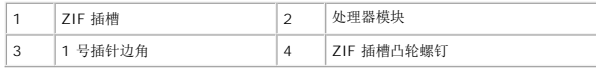

## <span id="page-38-2"></span>装回处理器模块

1. 按照[在您开始之前中](file:///J:/DL/DL122234/DTP/!HTML/Queen15IntelSM0HCN/before.htm#wp1439509)的说明进行操作。

注**:** 如果安装的是新处理器,您会收到一个新冷却部件(含一个附加的热垫板),或者会收到一个新热垫板(带有说明正确安装过程的说明文件)。

- 2. 将处理器模块的 1 号插针边角与 ZIF 插槽的 1 号插针边角对齐,然后插入处理器模块。
- 注**:** 处理器模块的 1 号插针边角有一个三角形,可与 ZIF 插槽的 1 号插针边角上的三角形对齐。

正确安装处理器模块后,所有四个边角均会处于同一高度。如果模块的一个或多个边角比其它边角要高,则表明模块安装不正确。

#### 小心**:** 为避免损坏处理器,拧凸面螺钉时正确拿持螺丝刀,使其与处理器垂直。

- 3. 通过顺时针拧动凸轮螺钉来拧紧 ZIF 插槽,从而将处理器模块固定至系统板。
- 4. 按照[步骤](file:///J:/DL/DL122234/DTP/!HTML/Queen15IntelSM0HCN/sysboard.htm#wp1052237) 3 [至步骤](file:///J:/DL/DL122234/DTP/!HTML/Queen15IntelSM0HCN/sysboard.htm#wp1052182) 16 ([在更换系统板中](file:///J:/DL/DL122234/DTP/!HTML/Queen15IntelSM0HCN/sysboard.htm#wp1051855))的说明进行操作。

#### 小心**:** 在打开计算机之前,请拧上所有螺钉,并确保没有在计算机内部遗留任何螺钉。如果未执行此操作,则可能损坏计算机。

## <span id="page-40-0"></span>扬声器

**Dell™ Inspiron™ N5110** 服务手册

#### ● [卸下扬声器](#page-40-1)

- [装回扬声器](#page-40-2)
- 警告**:** 拆装计算机内部组件之前,请阅读计算机附带的安全说明。有关其它最佳安全操作信息,请参阅 **www.dell.com/regulatory\_compliance** 上的 **Regulatory Compliance**(管制标准)主页。
- **△ 小心: 为防止静电损害,请使用接地腕带或不时地触摸未上漆的金属表面(例如计算机上的连接器)以导去身上的静电。**
- 小心**:** 只允许认证的维修技术人员对您的计算机进行维修。由于进行未被 **Dell** 授权的维修所造成的损坏不在保修之内。
- **△ 小心: 为有助于防止损坏系统板,请在拆装计算机内部组件之前取出主电池(请参阅<u>取出电池</u>)。**

#### <span id="page-40-1"></span>卸下扬声器

- 1. 按照[在您开始之前中](file:///J:/DL/DL122234/DTP/!HTML/Queen15IntelSM0HCN/before.htm#wp1439509)的说明进行操作。
- 2. 按照[步骤](file:///J:/DL/DL122234/DTP/!HTML/Queen15IntelSM0HCN/sysboard.htm#wp1052203) 5 [至步骤](file:///J:/DL/DL122234/DTP/!HTML/Queen15IntelSM0HCN/sysboard.htm#wp1052446) 14 ([在卸下系统板中](file:///J:/DL/DL122234/DTP/!HTML/Queen15IntelSM0HCN/sysboard.htm#wp1032066))的说明进行操作。
- 3. 记下扬声器的电缆布线方式并将扬声器与电缆一起提离计算机基座。

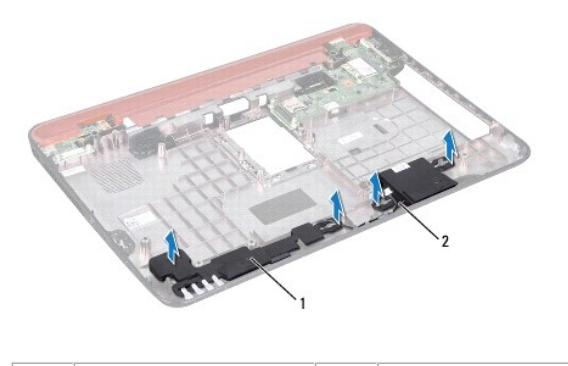

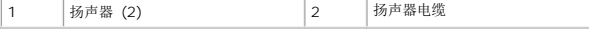

#### <span id="page-40-2"></span>装回扬声器

- 1. 按照[在您开始之前中](file:///J:/DL/DL122234/DTP/!HTML/Queen15IntelSM0HCN/before.htm#wp1439509)的说明进行操作。
- 2. 将扬声器放置在计算机基座上,沿着布线导轨对扬声器电缆进行布线。
- 3. 按照[步骤](file:///J:/DL/DL122234/DTP/!HTML/Queen15IntelSM0HCN/sysboard.htm#wp1052173) 2 [至步骤](file:///J:/DL/DL122234/DTP/!HTML/Queen15IntelSM0HCN/sysboard.htm#wp1014222) 17 ([在更换系统板中](file:///J:/DL/DL122234/DTP/!HTML/Queen15IntelSM0HCN/sysboard.htm#wp1051855))的说明进行操作。

#### 小心**:** 在打开计算机之前,请拧上所有螺钉,并确保没有在计算机内部遗留任何螺钉。如果未执行此操作,则可能损坏计算机。

## <span id="page-41-0"></span>系统板

**Dell™ Inspiron™ N5110** 服务手册

- [卸下系统板](#page-41-1)
- [更换系统板](#page-42-1)
- 在 BIOS [中输入服务标签](#page-42-2)
- 警告**:** 拆装计算机内部组件之前,请阅读计算机附带的安全说明。有关其它最佳安全操作信息,请参阅 **dell.com/regulatory\_compliance** 上的 **Regulatory Compliance**(管制标准)主页。
- **△** 小心: 只允许认证的维修技术人员对您的计算机进行维修。由于进行未被 Dell 授权的维修所造成的损坏不在保修之内。
- **△ 小心: 为防止静电损害,请使用接地腕带或不时地触摸未上漆的金属表面(例如计算机上的连接器)以导去身上的静电。**
- **△ 小心: 为有助于防止损坏系统板, 请在拆装计算机内部组件之前取出主电池(请参阅<mark>取出电池</mark>)。**
- 小心**:** 持拿组件和插卡时,请拿住其边缘,切勿触碰插针和接点。

#### <span id="page-41-1"></span>卸下系统板

- 1. 按照[在您开始之前中](file:///J:/DL/DL122234/DTP/!HTML/Queen15IntelSM0HCN/before.htm#wp1439509)的说明进行操作。
- 2. 按压 8 合 1 介质卡读取器中安装的任何插卡,使其弹出。
- 3. 取出电池(请参阅<u>取出电池</u>)。
- 4. 卸下模块护盖(请参阅<u>卸下模块护盖</u>)。
- 5. 按照 [步骤](file:///J:/DL/DL122234/DTP/!HTML/Queen15IntelSM0HCN/optical.htm#wp1053785) 4 至 步骤 5 (在 [卸下光盘驱动器](file:///J:/DL/DL122234/DTP/!HTML/Queen15IntelSM0HCN/optical.htm#wp1044846)中)的说明进行操作。
- 6. 卸下内存模块(请参阅<u>卸下内存模块</u>)。
- 7. 按照[步骤](file:///J:/DL/DL122234/DTP/!HTML/Queen15IntelSM0HCN/palmrest.htm#wp1065844) 3 [至步骤](file:///J:/DL/DL122234/DTP/!HTML/Queen15IntelSM0HCN/palmrest.htm#wp1065888) 9 (在[卸下掌垫部件中](file:///J:/DL/DL122234/DTP/!HTML/Queen15IntelSM0HCN/palmrest.htm#wp1044787))的说明进行操作。
- 8. 卸下显示屏部件(请参阅<u>卸下显示屏部件</u>)。
- 9. 卸下铰接护盖(请参阅<u>卸下铰接护盖</u>)。
- 10. 断开扬声器电缆与系统板上连接器的连接。
- 11. 拧下将系统板固定至计算机基座的五颗螺钉。

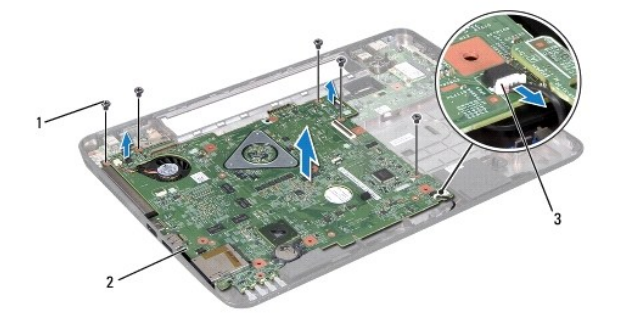

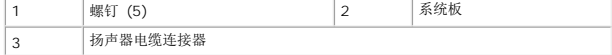

- <span id="page-42-0"></span>12. 提起系统板部件,以便断开系统板上的连接器与 I/O 板上连接器之间的连接。
- 13. 翻转系统板部件。
- 14. 按照 [步骤](file:///J:/DL/DL122234/DTP/!HTML/Queen15IntelSM0HCN/hd-assem.htm#wp1198353) 3 至 步骤 5 (在 [卸下硬盘驱动器](file:///J:/DL/DL122234/DTP/!HTML/Queen15IntelSM0HCN/hd-assem.htm#wp1179926)中)的说明进行操作。
- 15. 卸下冷却部件(请参阅<mark>卸下冷却部件</mark>)。
- 16. 卸下处理器模块(请参阅<u>卸下处理器模块</u>)。

## <span id="page-42-1"></span>更换系统板

- 1. 按照[在您开始之前中](file:///J:/DL/DL122234/DTP/!HTML/Queen15IntelSM0HCN/before.htm#wp1439509)的说明进行操作。
- 2. 装回处理器模块(请参阅<u>装回处理器模块</u>)。
- 3. 装回冷却部件(请参阅<u>装回冷却部件</u>)。
- 4. 按照[步骤](file:///J:/DL/DL122234/DTP/!HTML/Queen15IntelSM0HCN/hd-assem.htm#wp1198082) 5 [至步骤](file:///J:/DL/DL122234/DTP/!HTML/Queen15IntelSM0HCN/hd-assem.htm#wp1198084) 7 (在[装回硬盘驱动器](file:///J:/DL/DL122234/DTP/!HTML/Queen15IntelSM0HCN/hd-assem.htm#wp1181804)中)的说明进行操作。
- 5. 翻转系统板部件。
- 6. 将系统板上的连接器滑入计算机基座上的插槽中。
- 7. 轻轻按压系统板,以将系统板上的连接器与 I/O 板上的连接器相连接。
- 8. 拧上将系统板固定至计算机基座的五颗螺钉。
- 9. 将扬声器电缆连接到系统板上的连接器。
- 10. 装回铰接护盖 (请参阅<u>装回铰接护盖</u>)。
- 11. 装回显示屏部件(请参阅<u>装回显示屏部件</u>)。
- 12. 按照<u>[步骤](file:///J:/DL/DL122234/DTP/!HTML/Queen15IntelSM0HCN/palmrest.htm#wp1064933) 2</u> 至<u>步骤 7</u> (在<u>装回掌垫部件</u>中)的说明进行操作。
- 13. 装回内存模块(请参阅<u>装回内存模块</u>)。
- 14. 装回模块护盖(请参阅<u>装回模块护盖</u>)。
- 15. 装回电池(请参阅<u>更换电池</u>)。
- 16. 装回从 8 合 1 介质卡读取器中卸下的所有插卡或空白卡。

#### 小心**:** 在打开计算机之前,请拧上所有螺钉,并确保没有在计算机内部遗留任何螺钉。如果未执行此操作,则可能损坏计算机。

17. 开启计算机。

注**:** 更换系统板之后,请在备用系统板的 BIOS 中输入计算机服务标签。

18. 输入服务标签(请参阅<u>在 BIOS [中输入服务标签](#page-42-2)</u>)。

## <span id="page-42-2"></span>在 **BIOS** 中输入服务标签

- 1. 确保交流适配器已插入,并且主电池已正确安装。
- 2. 开启计算机。
- 3. 在 POST 期间按 <F2> 键进入系统设置程序。
- 4. 导航至"安全性"选项卡,然后在**设置服务标签**字段中输入服务标签。

## <span id="page-44-0"></span>顶部护盖

**Dell™ Inspiron™ N5110** 服务手册

#### ● [卸下顶部护盖](#page-44-1)

- [装回顶部护盖](#page-44-2)
- 警告**:** 拆装计算机内部组件之前,请阅读计算机附带的安全说明。有关其它最佳安全操作信息,请参阅 **dell.com/regulatory\_compliance** 上的 **Regulatory Compliance**(管制标准)主页。
- 小心**:** 只允许认证的维修技术人员对您的计算机进行维修。由于进行未被 **Dell** 授权的维修所造成的损坏不在保修之内。
- **△ 小心: 为防止静电损害,请使用接地腕带或不时地触摸未上漆的金属表面(例如计算机上的连接器)以导去身上的静电。**
- **△ 小心: 为有助于防止损坏系统板,请在拆装计算机内部组件之前取出主电池(请参阅<mark>取出电池</mark>)。**

## <span id="page-44-1"></span>卸下顶部护盖

- 1. 按照[在您开始之前中](file:///J:/DL/DL122234/DTP/!HTML/Queen15IntelSM0HCN/before.htm#wp1439509)的说明进行操作。
- 2. 按住将顶部护盖固定到显示屏后盖的释放按钮。
- 3. 滑动并提起顶部护盖。

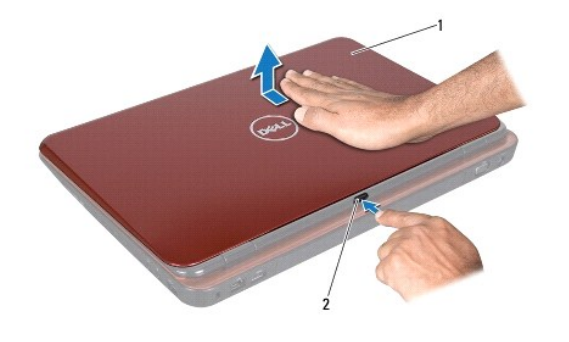

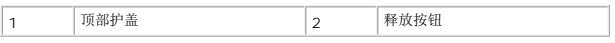

### <span id="page-44-2"></span>装回顶部护盖

- 1. 按照[在您开始之前中](file:///J:/DL/DL122234/DTP/!HTML/Queen15IntelSM0HCN/before.htm#wp1439509)的说明进行操作。
- **/ 注**: 装回顶部护盖时, 确保 DELL 徽标面向计算机背面。
- 2. 将顶部护盖与显示屏后盖对齐。
- 3. 滑动顶部护盖直至卡入到位。确保顶部护盖与显示屏后盖之间没有空隙。

# 小心**:** 在打开计算机之前,请拧上所有螺钉,并确保没有在计算机内部遗留任何螺钉。如果未执行此操作,则可能损坏计算机。